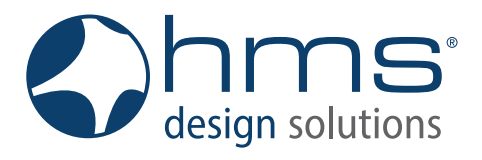

# Betriebsanleitung

## FUNKFERNBEDIENUNG

### Inhaltsverzeichnis

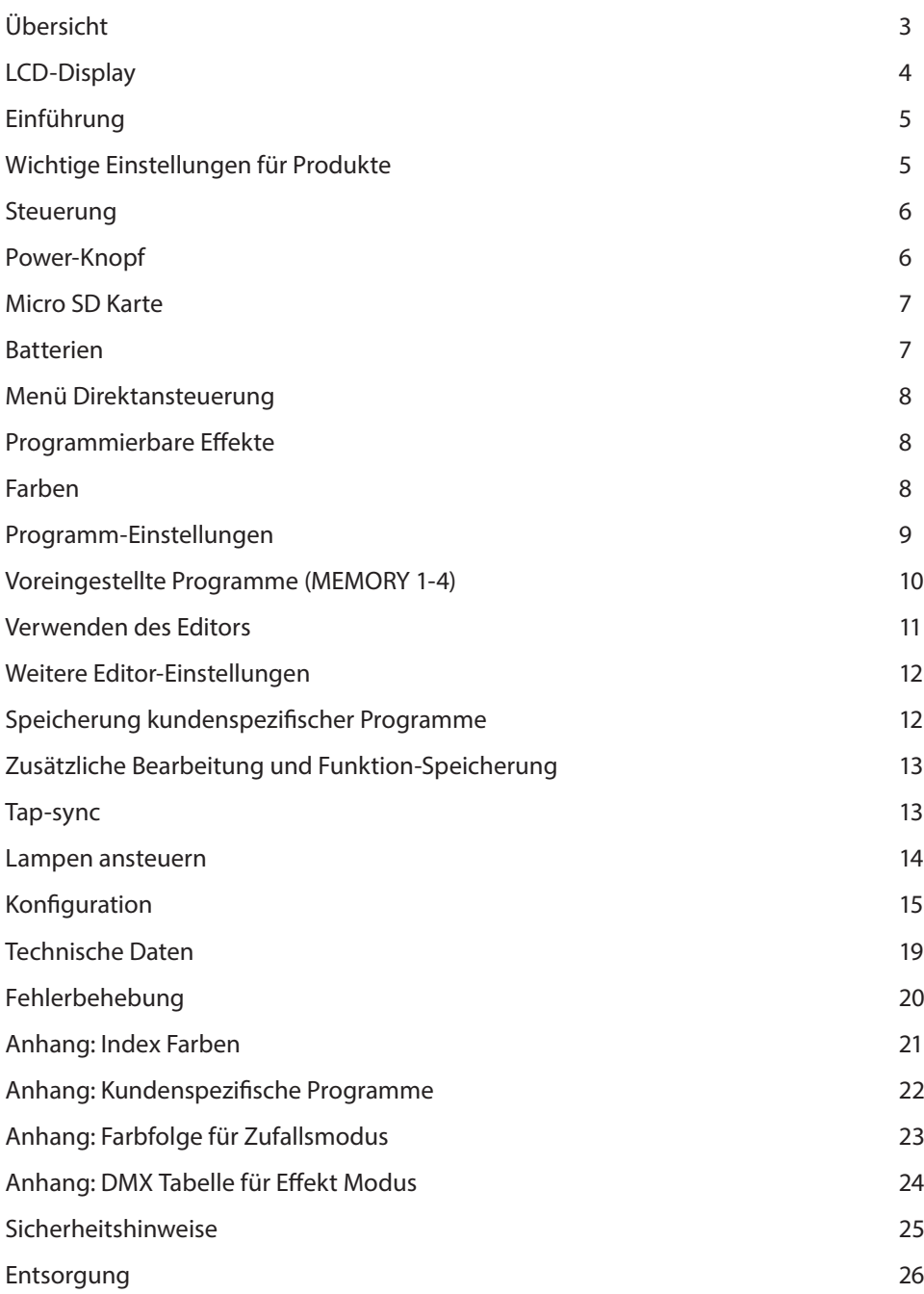

### Übersicht

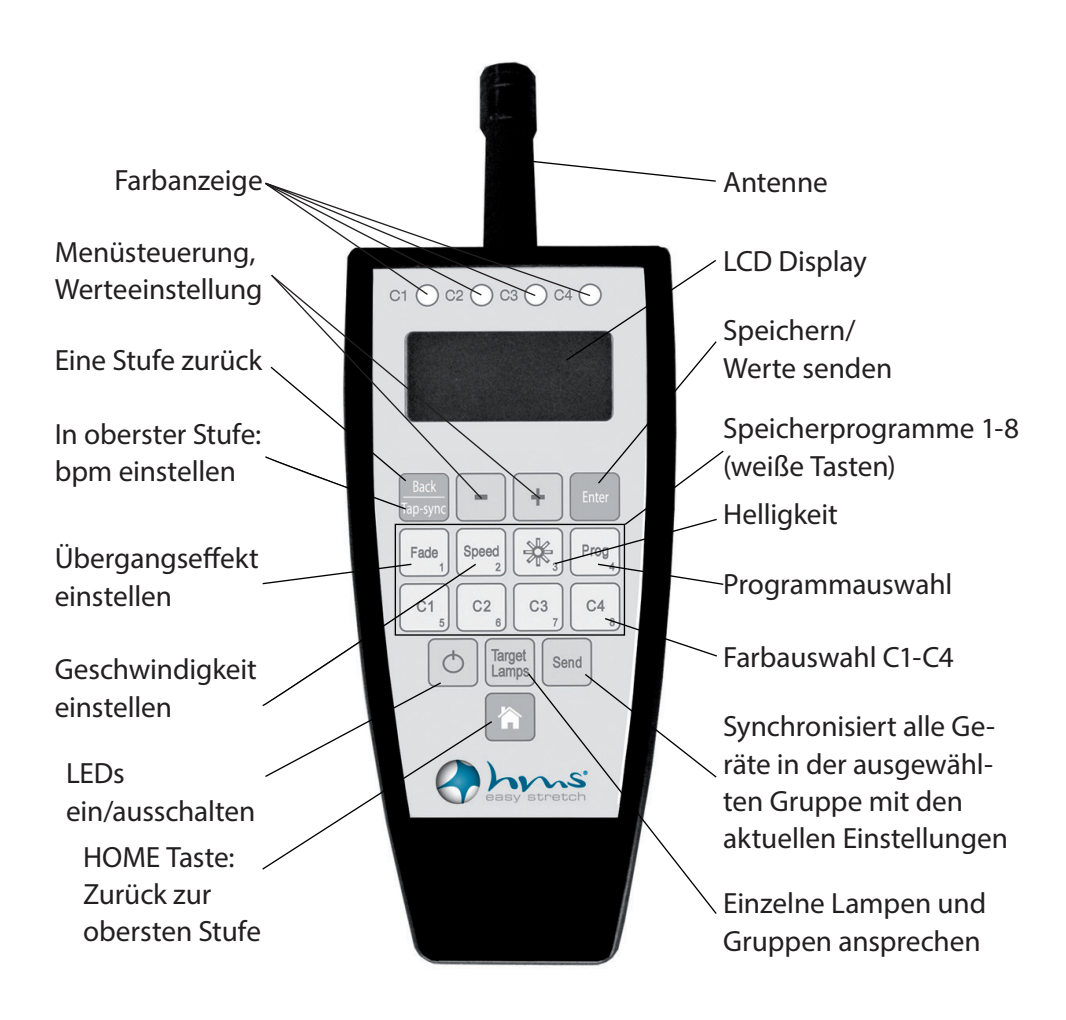

### LCD Display

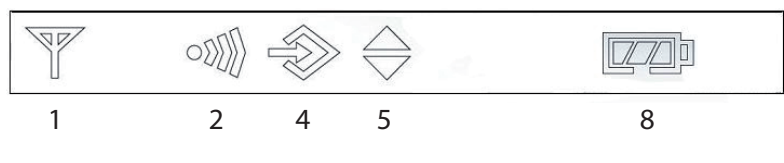

- Empfangen
- Übertragen
- Gerät befindet sich im Editor Modus
- Synchronisation zwischen Einheiten aktiv
- Batterie

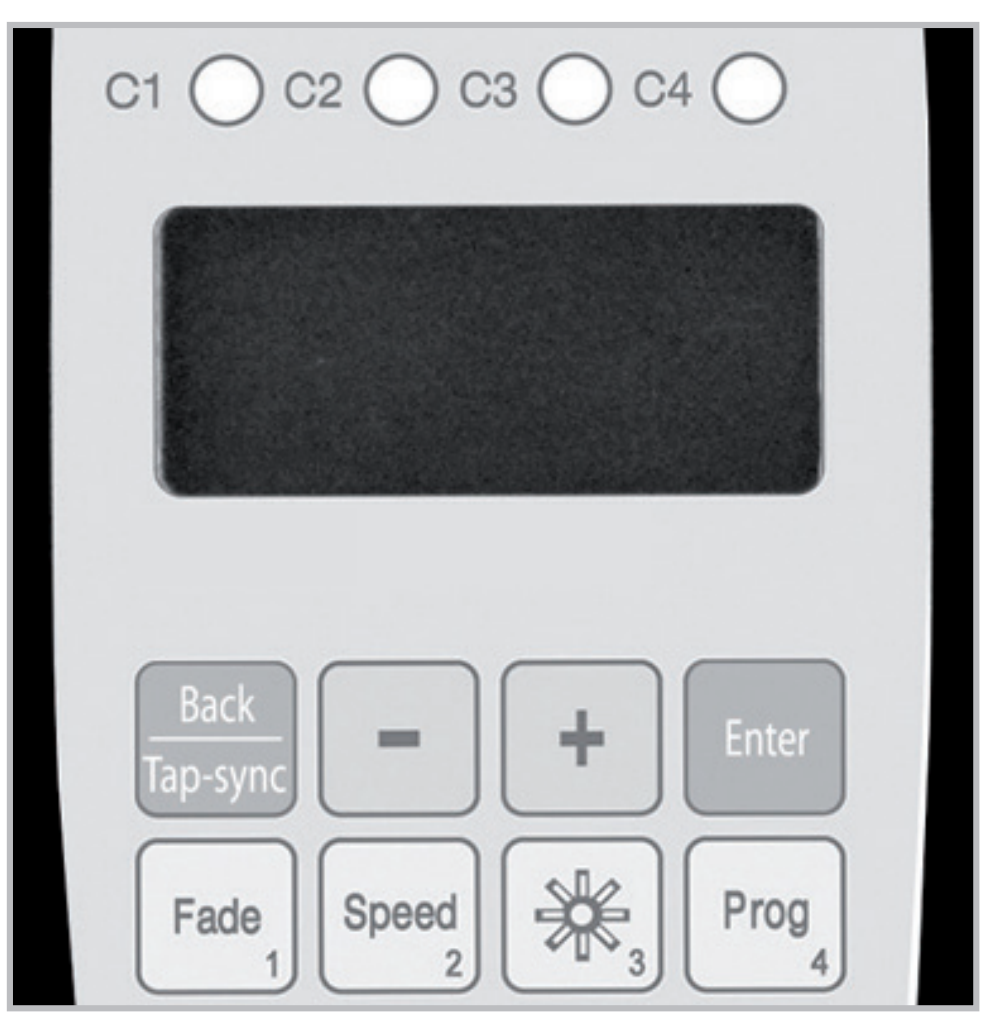

### Einführung

Die Funkfernbedienung wird benutzt, um kabellose Lampen, Steuerungen und DMX Transmitter zu bedienen. Das System bietet mehrere Serien von vorprogrammierten Programmen, die bequem ausgewählt werden können.

Für fortgeschrittene Anwendungen können die Programme im Editor angepasst werden. Die sich wiederholenden Farben können definiert werden, um zu einem Thema, wie z.B. zu den Firmenfarben zu passen. Diese Farben können dann in Programmen verwendet werden, deren Geschwindigkeit, Helligkeit und Effekte beliebig eingestellt und kalibriert werden können.

Es ist auch möglich, mehrere Lampen gleichzeitig anzusprechen, zu gruppieren oder zu synchronisieren und auf diese Weise die Programme über mehrere Lampen hinweg ablaufen zu lassen. Zum Beispiel kann der "Rainbow" Effekt über zwei oder mehr Lampen ausgedehnt werden, so dass alle Farben des Regenbogen Spektrums gleichzeitig dargestellt werden können.

### Wichtige Einstellungen für Produkte

Weitere Informationen bzw. wichtige Einstellungen für Produkte die mit der Funkfernbedienung gesteuert werden entnehmen Sie bitte der jeweiligen Bedienungsanleitung des Produktes. Es handelt sich um folgende Produkte:

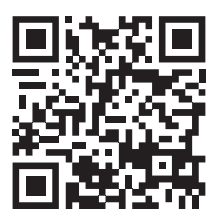

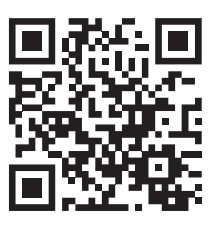

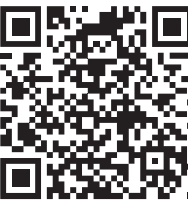

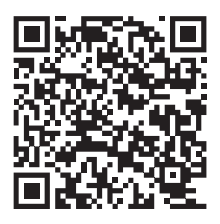

easy air system SPACE LIGHT SPACE LIGHT HD LED AKKU SPOT

### **Steuerung**

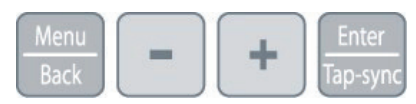

Die Navigation im System erfolgt mit den oberen 4 Knöpfen der Funkfernbedienung. "ENTER bestätigt einen Wert, + und – wählen einen Wert aus und "BACK" bringt Sie wieder eine Stufe nach oben.

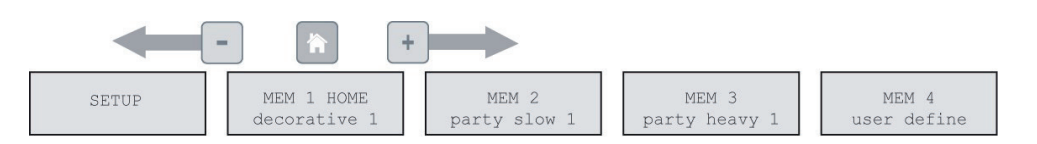

Die oberste Stufe in der Navigation enthält die 3 Speicherblöcke der bereits gespeicherten Programme (Memory 1- Memory 3), Platz für eigene Programme (Memory 4) und das SETUP\*. Die + und – Tasten werden benutzt, um zwischen den Speicherblöcken hin und her zu schalten, die Memory Tasten 1-8 wählen das gewünschte Programm aus und die "ENTER" Taste lässt Sie dieses bearbeiten.

Zu jedem Zeitpunkt kommen Sie mit dem "HOME" Knopf wieder zur obersten Stufe in der Navigation. Dies ist besonders nützlich, wenn sich ein unerfahrener Nutzer zu tief in den Einstellungen befindet und diese nicht aus Versehen ändern möchte.

### Power Knopf

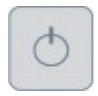

#### **Power Mode: LIGHT ON:**

Schaltet vom "BLACKOUT" Modus in den normalen Betriebsmodus.

#### **Power Mode: BLACKOUT:**

Schaltet alle Lampen aus und hält diese in Standby Modus. Der Energieverbrauch ist minimal.

### Micro SD Karte

Für spezielle Funktionen wie Sparprogramme und Firmware-Update

kann eine SD Mikrokarte in der Fernbedienung verwendet werden. Ausführliche Informationen, wie man die Fernbedienung in den Auslieferungszustand versetzt finden Sie auf Seite 18.

### Batterien

In vielen Ländern, wird die Fernbedienung aufgrund von Sicherheitsregeln ohne Batterien ausgeliefert. Sollte das der Fall sein, dann kaufen Sie bitte 2 alkalische AA Batterien und fügen Sie diese in die richtige Positionierung mit + und - im Gerät ein. Verwenden Sie keine wiederaufladbaren Batterien, weil diese nicht stabil arbeiten.

Sollte sich die Abdeckung des Batteriefaches schwer verschließen lassen, dann achten Sie darauf dass der Deckel in der richtigen Position ist und nicht an einer Ecke versitzt. Dann schließen Sie den Schieberegler, um das Batteriefach entsprechend zu sichern.

### Menü: Direktansteuerung

Die angezeigten Farben und Effekten lassen sich im Menüpunkt der Direktansteuerung ändern. In diesem Menüpunkt werden die weißen Bedienelemente gedrückt, um Werte von Farben, Effekten, Einblenden, Geschwindigkeit und Helligkeit zu ändern. Um den Menüpunkt der Direktansteuerung zu erreichen, drücken Sie einfach den "HOME" Knopf.

### Programmierbare Effekte

Zusätzlich zu den Farben, können Sie zwischen 20 verschiedenen, editierbaren Programmen auswählen, wenn Sie sich im Editor befinden. Die Programme im Editor nutzen die Farben, die Sie wie auf Seite 9 beschrieben festgesetzt haben, um feste oder sich bewegende Strukturen zu erzeugen. Diese können sich über mehrere Lampen hinweg erstrecken. Eine Liste der 20 Programme können auf der Seite 22 gefunden werden.

#### *Bemerkungen:*

*Es ist auch möglich, die Farben zufällig bestimmen zu lassen. Um dieses Feature zu benutzen, lesen Sie Seite 23 Sobald Sie die Einstellungen eines Programmes ändern, wird der "random color chaser" automatisch abgeschaltet.*

*Die Programme werden am Besten auf einer Multi-Pixel Lichtquelle (z.B. SPACE LIGHT) oder auf mehreren verbundenen ein-Pixel Lichtquellen (z.B. easy air system) dargestellt. Wird nur eine Ein-Pixel Lichtquelle verwendet, kann nur eine Farbe zeitgleich dargestellt werden.*

*Nicht alle Programme verwenden vier Farben (C1-C4). Das Programm "TWO COLOR STATIC" benutzt u.a. nur zwei Farben, was bedeutet, dass die Hälfte der Pixel Farbe C1 zeigen und die zweite Hälfte C2 darstellen.*

### Farben

Sie können die vorprogrammierten Programme mit bis zu 4 Farben an ihre Wünsche anpassen. Alle vorprogrammierten Programme, mit Ausnahme von "Rainbow" bilden die dargestellten Farben mit einer vier Farben Palette. Diese Palette kann angepasst werden, indem die Farben C1 C2 C3 und C4 nach Belieben gewählt werden. Die ausgewählten Farben erscheinen in den 4 kleinen Feldern am oberen Ende der Funkfernbedienung. Wenn Sie beispielsweise als Programm "SIMPLE RUNNING" ausgewählt haben, ist die Hintergrundfarbe C1 und der bewegliche Pixel C2.

Es gibt drei verschiedene Arten von Farben zur Auswahl:

#### • **Standard Colors:**

Rot, Orange, Gelb, Grün, Cyan, Blau, Magenta, Pink, warmes Weiß, kaltes Weiß und Schwarz

#### **• Index Colors:**

256 Standard Index Farben können ausgewählt werden, wenn "INDEX CO-LORS" ausgewählt wird. Diese Farben sind auf der Seite 21 aufgelistet.

#### **• User Colors:**

Wenn sie "USER COLORS" wählen, können Sie Ihre eigenen Farben aus den drei Farbkanälen Rot, Grün und Blau mischen. Die weiße LED wird vom System automatisch mit dazu gerechnet.

*Um die Farben zu ändern, wechseln Sie in den EDITOR Modus und drücken Sie eine der Tasten C1-C4 um deren Farbe zu ändern. Mit dem Verlassen des Editors oder dem Betätigen der HOME Taste, werden die Einstellungen gespeichert.*

### Programm-Einstellungen

Die ausgewählten Programme können noch weiter angepasst werden.

Um Geschwindigkeit, Helligkeit und Übergangseffekt anzupassen wechseln Sie in den Editor und drücken Sie die Fade, Speed oder Brightness Taste, um deren Werte anzupassen. Durch Drücken der HOME Taste oder mit Verlassen des Editors werden die Werte gespeichert.

#### **• Fade**

Ändert die Übergänge zwischen den verschiedenen Stufen des Programms. Wenn 0 % eingestellt wird, gibt es keinen Blendeübergang, die Farbe wechselt komplett und sofort. Wird 100% gewählt wechselt die Farbe langsam zur Nächsten.

#### **• Speed:**

Regelt die Geschwindigkeit des Programms. Es können Zeiten zwischen 0,09 Sekunden und 9 Minuten und 21 Sekunden kann eingestellt werden. Diese Zeit gibt die Dauer des Programmes an, bis es wieder neu beginnt. Wenn die Geschwindigkeit geändert wird, kann die Synchronität der Lampen beeinflusst werden. Um die Lampen wieder zu synchronisieren, drücken Sie die "SEND" Taste.

#### **• Brightness:**

Sie können "Brightness Intensity" oder "Power Scheme" auswählen. Beide Einstellungen haben Effekt auf die Batterie-laufzeit der Lampe. Wählen Sie "Intensity" um die Helligkeit der Lampe von 10% bis 100% anzupassen. Wählen Sie "Power Scheme", um zwischen "High Brightness", "Normal" und "Maximise Runtime" zu wählen.

Achtung: Die Akkulaufzeit aller Lampen ist für das "Normal" power scheme ange*geben. Änderungen des "power scheme" ändern folglich auch die Akkulaufzeit.*

### Voreingestellte Programme

Um schnell die Wirkung einer Lampe oder einer Gruppe von Lampen zu ändern, können die 24 vorprogrammierten MEMORY Programme per Tastendruck aktiviert werden und zusätzlich manuell verändert werden.

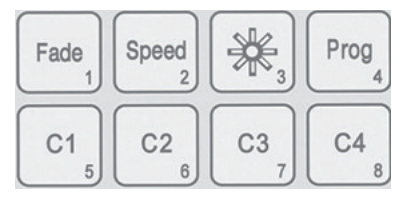

Um ein MEMORY Programm zu starten, betätigen Sie eine der 8 weißen Tasten während Sie sich in einem der 3 vorprogrammierten MEMORY Sets in der obersten Ebene der Navigation befinden. Sind Sie sich nicht sicher, auf welcher Ebene Sie sich befinden, drücken Sie die HOME Taste um in die oberste Ebene zu gelangen.

Zusätzlich zu den 3 vorprogrammierten Sets (MEMORY1-3) bietet das MEMORY 4 Set Platz für 8 eigene Kreationen, die mit den 8 weißen Tasten ausgewählt werden können, während Sie sich in diesem Set befinden.

• MEMORY 1 **decorative:**

Passend für einfache Events, Präsentationen, Hintergrund-Beleuchtung etc. bietet es eine simple dekorative Beleuchtung. Das Drücken der HOME Taste bringt sie hierher zurück.

• MEMORY 2 **party slow:**

Vorprogrammierte Farbabläufe passend für festliche Anlässe und die ruhigeren Stunden einer Party.

• MEMORY 3 **party heavy:**

Dieses Set bietet schnelle und starke Farbeffekte und rasante Farbwechsel. Es ist gemacht für Tanzevents und um besondere Teile einer Show hervorzuheben.

• MEMORY 4 **user define:**

Dieses Set ist nicht vorprogrammiert. Auf Seite 9 ist beschrieben, wie die 8 Tasten mit eigenen Farben und Effekten programmiert werden kann. Hier können zum Beispiel Event Veranstalter spezielle Programme für ihre Kunden vorbereiten und diese dann auch schnell während des Events aufzurufen.

\*Standardmäßig durch KEY LOCK gesperrt, zum entsperren siehe Seite 14.

### Verwendung des Editors

Der Editor ist eine Funktion für den fortgeschritteneren Benutzer. Er lässt Sie die drei vorprogrammierten MEMORY Programme editieren. Wenn Sie die vorprogrammierten Programme behalten möchten, können sie im MEMORY 4 Set eigene Kreationen speichern.

*Um in den Editor zu gelangen, drücken und halten Sie eine der 8 weißen Tasten für 2 Sekunden oder drücken sie die ENTER Taste während Sie sich in einem der 4 MEMO-RY Sets befinden.*

### Weitere Editor-Einstellungen

Weitere kleine Einstellungen können vorgenommen werden, wenn die drei Grundeinstellungen nicht genug sind. Um die zusätzlichen Einstellungen aufzurufen, wählen Sie den Editor und suchen Sie sich mit den + und – Tasten die Einstellungen, die Sie ändern möchten und bestätigen sie mit ENTER.

#### **• Strobe Speed:**

Hier kann die Stroboskop-Frequenz eingestellt und mit ENTER bestätigt werden.

#### **• Program Direction:**

Hier können Sie zwischen vorwärts(links nach rechts) oder rückwärts (rechts nach links) wählen. Außerdem kann bestimmt werden, ob der Effekt einmalig, oder regelmäßig ausführt werden soll.

#### **• Program Parameter:**

Ändert die Einstellungen des Programmes, welches gerade aktiv ist.

**• Blower Speed:** Ändert die Lüftergeschwindkeit (nur easy air system)

#### **• Use Random Colors:**

Wenn "YES" ausgewählt ist wird der "random color chaser" aktiviert und zufällige Farben in den vier Farbkanälen ( C1-C4) eingesetzt. Jedes Mal, wenn tap-sync betätigt wird, werden vier neue Farben generiert.

#### **• Random Mode:**

Bietet eine Auswahl von verschiedenen chaser Programmen (siehe Seite 26).

#### **• Random Fade:**

Blendezeit des "random chasers"

### Speicherung kundenspezifischer Programme

Am Ende der Einstellungen von Farben, Programmen, Anpassungen und fortgeschrittenen Anpassungen können die gewählten Einstellungen einer der insgesamt 8 weißen Tasten zugeordnet werden. Um ausgewählte Einstellungen zu sichern, müssen Sie "SAVE TO KEY x" auswählen während Sie innerhalb des Editors sind. Sollten Sie eine Audwahl nicht beendet haben, drücken Sie die Zurück-Taste, bis Sie "Editor active" sehen.

### Zusätzliche Bearbeitung und Funktion-Speicherung

Um versehentliche Fehler beim Speichern einer speziellen Auswahl für eine bestimmte Taste und Überschreiben vorhandener Einstellungen zu vermeiden, gibt es mehrere Werkzeuge, um dies zu verhindern.

In der oberen Navigationsleiste, drücken Sie die Enter-Taste, um in die Speichereinstellungen zu gelangen.

- **• Tasteneinstellung Bearbeiten:** Menü des Editors
- **• Offline Bearbeitung:**

Menü des Editors und Bearbeitung von Programme und Einstellungen, ohne die Änderungen in den angesteuerten Lampen.

- **• Taste wiederherstellen:** Wiederherstellen der Einstellungen einer bestimmten Taste
- **• Löschtaste:**

Löschen Sie Einstellungen von einer bestimmten Taste

**• Info:** 

Show Firmware-Version, Hardware-und RF-Frequenz

**• Tastensperre:** 

Stellen Sie eine Tastensperre vor der Übergabe der Fernbedienung an einen Kunden ein, um zu verhindern, dass wichtigen Programm-Einstellungen gelöscht werden. Sie können das "SETUP-Menü" komplett oder die Menüpunkte zum Überschreiben der Progamme im SETUP-Menü verbergen.

### Tap-sync

#### Back Tap-sync

Tap-Synchronisation kann benutzt werden, um die Geschwindigkeit der Farbabläufe der Programme in MEMORY 1-3 einzustellen und anzupassen. Sie kann dazu benutzt werden, um die Geschwindigkeit der Lampen gespielter Musik oder auch der allgemeinen Atmosphäre anzupassen.

*Um tap-sync zu aktivieren, betätigen Sie die Tap-Sync Taste zwei mal in dem Rhythmus, in welchem Sie die Lampen synchronisieren wollen, während Sie sich in der obersten Ebene der Navigation befinden. Sind Sie sich nicht sicher, in welcher Ebene Sie sich befinden, betätigen Sie die HOME Taste und dann die TabSync Taste. Tap-Sync hat nur Einfluss auf "color-chaser" Programme.*

### Lampen ansteuern

Ein spezieller Knopf (target lamps) wurde auf der Funkfernbedienung angebracht, um eine Auswahl an Lampen anzusteuern. Wenn im "Target Lamps" Menü eine Option ausgewählt wurde, werden nur noch diese Lampen angesprochen, bis dies geändert wird.

#### **Lampen ansteuern:**

#### **• in Gruppen:**

Jede Lampe kann einer von vier Gruppen zugeordnet werden. (G1,G2,G3 oder G4) Jede dieser Gruppen kann individuell gesteuert werden. Mehrere Gruppen können auch zusammengeschaltet werden. Wenn Gruppen verbunden sind erstrecken sich gewählte Programme über alle Lampen.

*Nur aufeinander folgende Gruppen können verbunden werden. G1+G2 zum Beispiel. G1+G3 können nicht verbunden werden.*

#### **• nach Set:**

Lampen können einer von 256 Set Adressen zugeordnet werden. Es können auch mehrere Lampen einer Set Nummer zugeordnet werden. In der Praxis wird üblicherweise eine Lampengruppe einer Set Nummer zugeteilt. Jedes Dieser Sets kann einzeln und individuell gesteuert werden.

*Es ist nicht möglich, Sets zu verbinden, so dass Programme Set übergreifend ablaufen. Sets können einfach erstellt werden über:* **SETUP-- CREATE A SET**

#### **• durch "TAPPING":**

Wenn diese Einstellung verwendet wird, empfangen die Lampen nicht automatisch Informationen. Dies geschieht nur, nachdem sie "getapped" wurden. Das bedeutet, dass der Knopf Enter der Lampe gedrückt wird, nachdem diese anzeigt, dass neue Information verfügbar ist. Normalerweise zeigt die Lampe das durch kurzes Weißes Blinken alle 1-2 Sekunden.

#### **• nach Typ:**

Wenn verschiedene Lampen benutzt werden, können diese auch nach Typ gesteuert werden. Wenn Sie zum Beispiel SPACE LIGHT und LED AKKU SPOT benutzen, können diese individuell gesteuert werden, indem der entsprechende Typ ausgewählt wird.

#### **• nach Seriennummer:**

Wenn die Seriennummer einer Lampe bekannt ist kann die Lampe direkt angesteuert werden, indem die Seriennummer in die Funkfernbedienung eingegeben wird. Die Seriennummer kann am Gerät unter dem Menüpunkt INFO ausgelesen werden.

### Konfiguration

Die Konfiguration bietet fortgeschrittene Einstellungen, die vor oder nach einem Event angepasst werden können, wie den FACTORY RESET, die Lampengruppierung, die Farbkalibrierung und das Einschalten der Tastensperre, wenn die Funkfernbedienung aus der Hand gegeben wird.

*Um ins SETUP Menü zu gelangen, drücken Sie die - Taste bis SETUP erscheint und bestätigen Sie mit ENTER, während Sie sich auf der ersten Stufe der Navigation befinden. Wenn Sie sich nicht sicher sind, auf welcher Stufe Sie sich befinden, drücken Sie HOME um wieder auf die erste Stufe zu gelangen. ACHTUNG: Im Auslieferungszustand ist das SETUP gesperrt. Um es zu entsperren drücken Sie im Home Bildschirm auf ENTER und wechseln Sie mit der "+" und "-" Taste zum Punk KEYLOCK. Unter FULL ACCESS können Sie das SETUP freischalten.*

#### **• Create a Set:**

Sets kombinieren mehrere Lampen, die dann gleichzeitig angesprochen und in einer bestimmten Reihenfolge angeordnet werden können, so dass sich die Effekte über alle Lampen im Set erstrecken können. Im Gegensatz zu den Gruppen kann eine sehr große Anzahl (256) an Sets erstellt und mit der "target lamps" Taste ausgewählt werden. Ein Set kann auch nur eine Lampe enthalten, wenn die schnell angesprochen werden muss.

#### **• Create a Chain:**

Wenn Lampen verkettet sind laufen ihre Programme und Effekte Lampen übergreifend ab. Zum Beispiel: Der Effekt FLAG RUNNING sendet einen Pixel vom einen Ende des SPACE LIGHT zum Anderen. Sind mehrere SPACE LIGHT verkettet, wandert der Pixel zum Ende des ersten SPACE LIGHT und setzt seinen Ablauf im fließenden Übergang beim nächsten SPACE LIGHT fort. Um einen guten Übergang zu Gewährleisten, ist die korrekte Zuweisung der Positionen wichtig.

#### **• DMX Setup:**

Einige Lampen besitzen kein LCD Display, aber die Funkfernbedienung kann benutzt werden, um diese Lampen für DMX-Nutzung einsatzbereit zu machen. Auch Lampen mit Display können in manchen Fällen einfacher per Funkfernbedienung eingestellt werden. Zusätzliche Informationen finden Sie die DMX Tabelle auf Seite 27.

#### **• DMX Adress:**

Stellt die DMX Adresse ein.

#### • **DMX Pixels:**

**All pixels:** Jeder Pixel kann einzeln per DMX gesteuert werden. **Reduced Pixels:** Pixel werden zusammengefasst um eine einfachere Kontrollierbarkeit zu erreichen. Bitte lesen Sie in der Anleitung der entsprechenden Lampe nach, wie viele Pixel zur Verfügung stehen, wenn diese Option gewählt wird.

**One Pixel:** Die Lampe kann mit nur drei DMX Kanälen gesteuert werden. Alle Pixel werden in einen zusammengefasst.

DMX Tab:

Mehrere verschiedene DMX Tabellen können gewählt werden.

RGB S RGB S..: Für jeden Pixel gibt es drei Kanäle RGB und einen Kanal Stroboskop.

RGB RGB S S..: Allen RGB Kanäle folgen allen Stroboskop Kanäle.

Effect Mode Fix: Die 4 Benutzerfarben werden von einem Kanal pro Farbe gesteuert.

Effect Mode RGB: Die 4 Benutzerfarben werden von jeweils 3 DMX Kanälen gesteuert.

• **Strobe:**

**Single:** Ein DMX Kanal wird für die Kontrolle der Stroboskop Funktion zur Verfügung gestellt. Für alle Pixel gilt der gleiche Stroboskop Effekt. Wenn diese Einstellung verwendet wird, sollte der DMX TAB nicht auf "RGB S RGB S" eingestellt sein.

**Multiple:** Jedes Pixel kann individuell gesteuert werden.

**Off:** Die Stroboskop Funktion verwendet die globale Einstellung.

#### **• DMX Failure:**

Bestimmt das Verhalten der Lampe im Falle eines unterbrochenen DMX Signals. **Hold:** Der Effekt Output bleibt unverändert. Der letzte empfangene DMX Frame wird angezeigt.

**Emergency Light:** Wenn der DMX Emfpang ausfällt, strahlt die Lampe weißes Licht aus.

**Blackout:**Wenn der DMX Empfang ausfällt schalten alle Lampen auf schwarz um.

#### **• Remote Setup:**

Normalerweise werden alle Einstellungen, wie das Ändern der DMX Adresse, Ketten Einstellungen etc. direkt an der Lampe eingestellt. Das kann manchmal unpraktisch sein, wenn mehre Lampen gleichzeitig mit den gleichen Einstellungen versehen werden sollen, oder die Lampe kein LCD Display besitzt.

#### **• Remote Group:**

Ordnet Lampen oder Set einer der vier Gruppen zu. Wenn nicht programmiert, werden alle Lampen der Gruppe 1 zugeordnet.

#### **• Input Select:**

Wenn eine Lampe mehrere Input Signale empfängt (die Lampe ist zum Beispiel mit einem DMX Kabel verbunden, soll aber von der Funkfernbedienung angesteuert werden), kann das bevorzugte Eingangssignal fest gelegt werden:

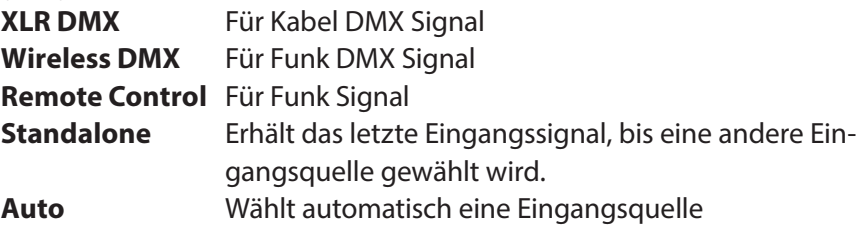

#### **• AC Failure:**

Mehrere verschiedene DMX Tabellen können gewählt werden. **Emergency Light:** Falls kein Stromeingang erkannt wird, schaltet die Lampe auf weißes Licht um. **No Action:** Es wird keine Maßname getroffen

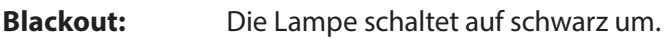

#### **• Manual White Calibration:**

Sie können die automatische Weiß Kalibirierung einschalten, oder das Rot, Grün und Blau Level aus denen Weisse Farbe gemischt wird einstellen.

#### **• SD Card:**

#### **• Backup Keys:**

Speichert die Farben und Effekte, die zugewiesen wurden den weißen Tasten zu.

Wählen Sie einen Namen mit der Plus-, Minus-und Enter-Tasten. Zurück / Tap-sync springt auf den nächsten Satz von Buchstaben, "<-" löscht und ">>" speichert die Taste mit der gewählten Einstellung.

#### **• Restore Keys:**

Kopiert die gespeicherten Tasten in den Speicher der Fernbedienung.

#### **• Firmware Update:**

Die Fernbedienung kann verwendet werden, um die Firmware von den meisten Lampen und Controller, die mit einem RF-Empfänger (Antenne) ausgestattet sind, zu aktualisieren. Detaillierte Anweisungen zur Aktualisierung der Firmware beziehen Sie bitte aus dem Hanbuch unter 10.5.

#### **• Test Radio:**

Der Testmuster Farbwechselmodus lässt Sie die Funkreichweite überprüfen, indem Sie sich mit der Fernbedineung 8-16 Meter von der Lampe entfernen. Wenn der Test Radio Modus aktiviert ist, schaltet die Funkfernbedienung auf minimale Signalstärke um sendet ein Farbwechselsignal jede Sekunde. Wenn die Farbwechsel in dieser Distanz funktionieren sind Lampe und Funkfernbedienung in Ordnung.

#### **• Radio Pin:**

Der Radio Pin ermöglicht es mehreren Benutzern ihre Lampen zu bedienen, ohne andere Lampen zu beeinflussen. Der 4-stellige PIN kann beliebig festgesetzt werden und mit bestimmten Lampen verknüpft werden. Um den Radio Pin zu aktivieren, wählen Sie einen Pin auf Funkfernbedienungen und Lampe und wählen Sie: "PAIR WITH LAMPS".

#### **• Factory Reset:**

Wenn sie " THIS REMOTE" wählen werden alle Einstellungen und alle gespeicherten Programme der Fernbedinung auf die Werkeinstellungen zurückgesetzt. Wählen Sie "LAMPS" werden Sie dazu aufgefordert, die einzelnen Lampen, die Sie zurücksetzen möchten zu "tappen".

**ACHTUNG:** Der Radio Pin wird beim Factory Reset nicht zurückgesetzt.

*Tipp für Verleihfirmen: Nach jedem Ausleihen, sollte ein Factory Reset durchgeführt werden, um eventuelle Änderungen in den Einstellung durch den Kunden zu revidieren.*

### Technische Daten

#### **Umgebung:**

Temperatur (Betrieb) 5 °C – 40 °C Luftfeuchtigkeit 0 - 95% Umgebung Innen Batterie 2x 1.5V AA

#### **Maße:**

Gewicht in Gramm 160g

Temperature (Transport)  $-25 \degree C - 55 \degree C$  (70  $\degree C$  auf 24h) Höhe Bis zu 2000m über Meeresspiegel

Größe in mm L183mm x B62mm x H31mm

#### **Funkfrequenz:**

*WARNUNG!*

Funkreichtweite 50m bis zu 300m Frequenz EU 868.000 MHz – 869.750 MHz Frequenz US 902 MHz – 928 MHz

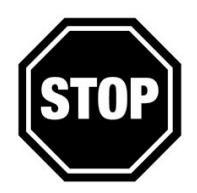

*Der Benutzer muss dafür sorgen, dass die Verwendung von funkgesteuerten Geräten in dessen Land erlaubt ist. Ansonten kann erheblicher Schaden, oder Gefahr entstehen.*

### Fehlerbehebung

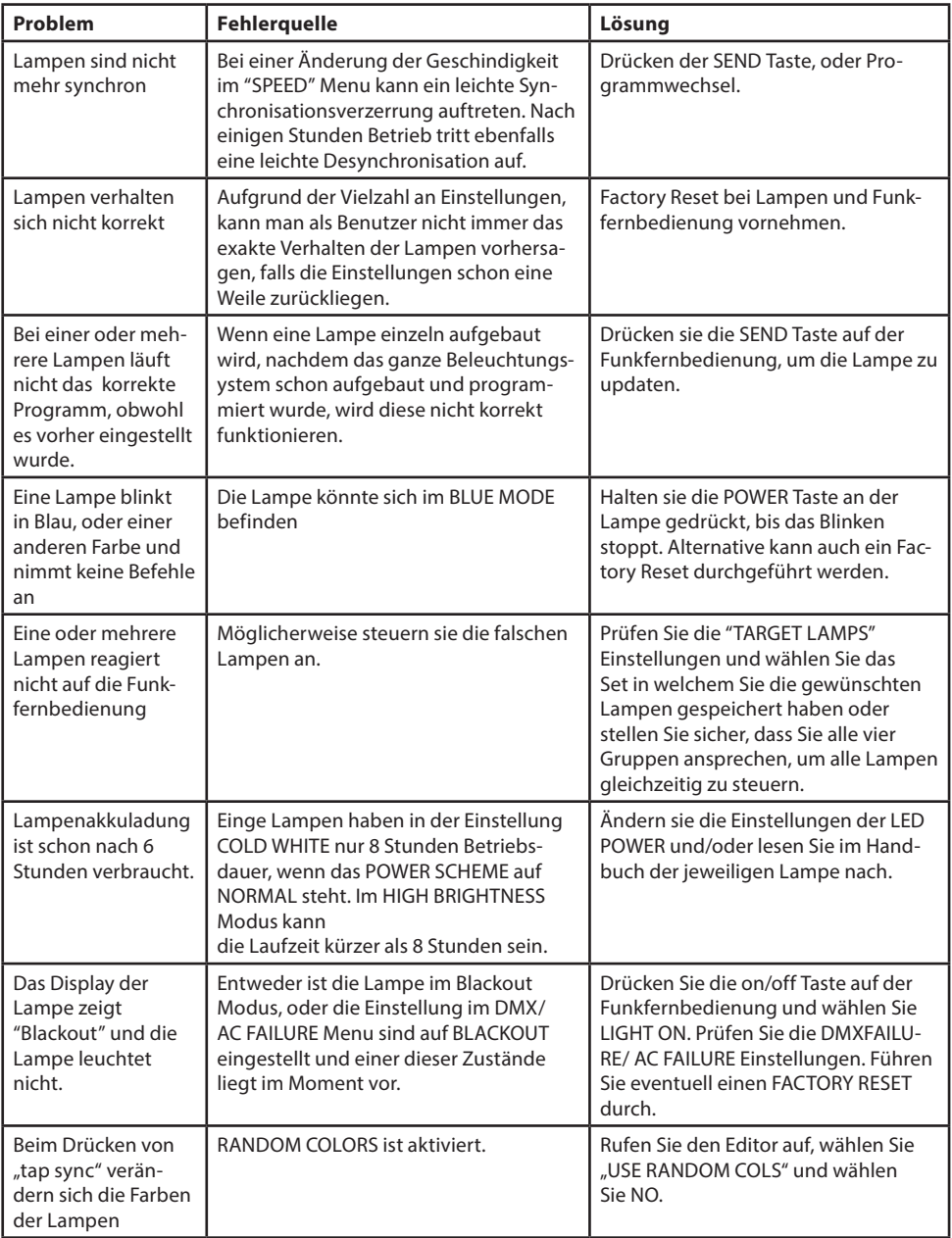

### Anhang: Index-Farben

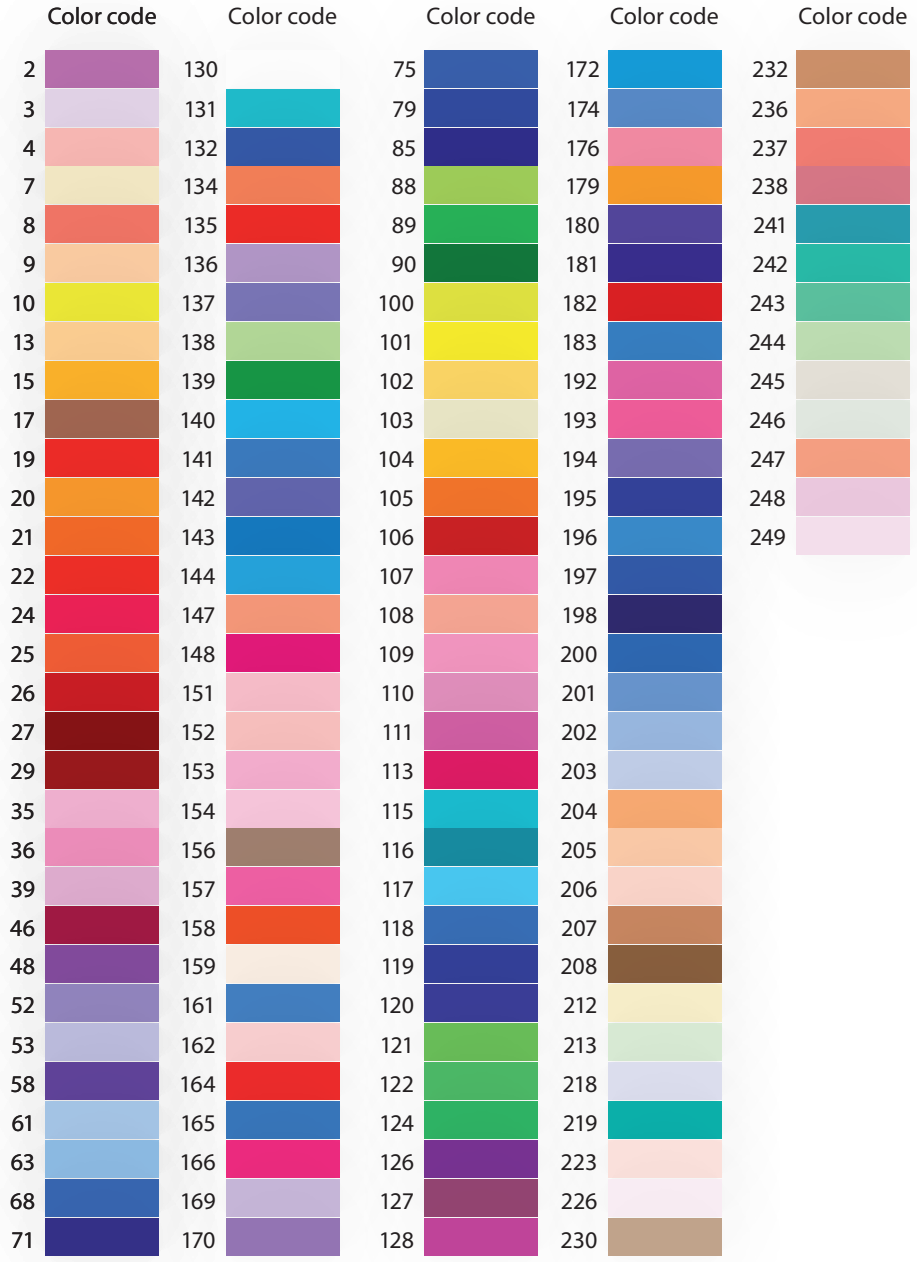

### Anhang: Kundenspezifische Programme

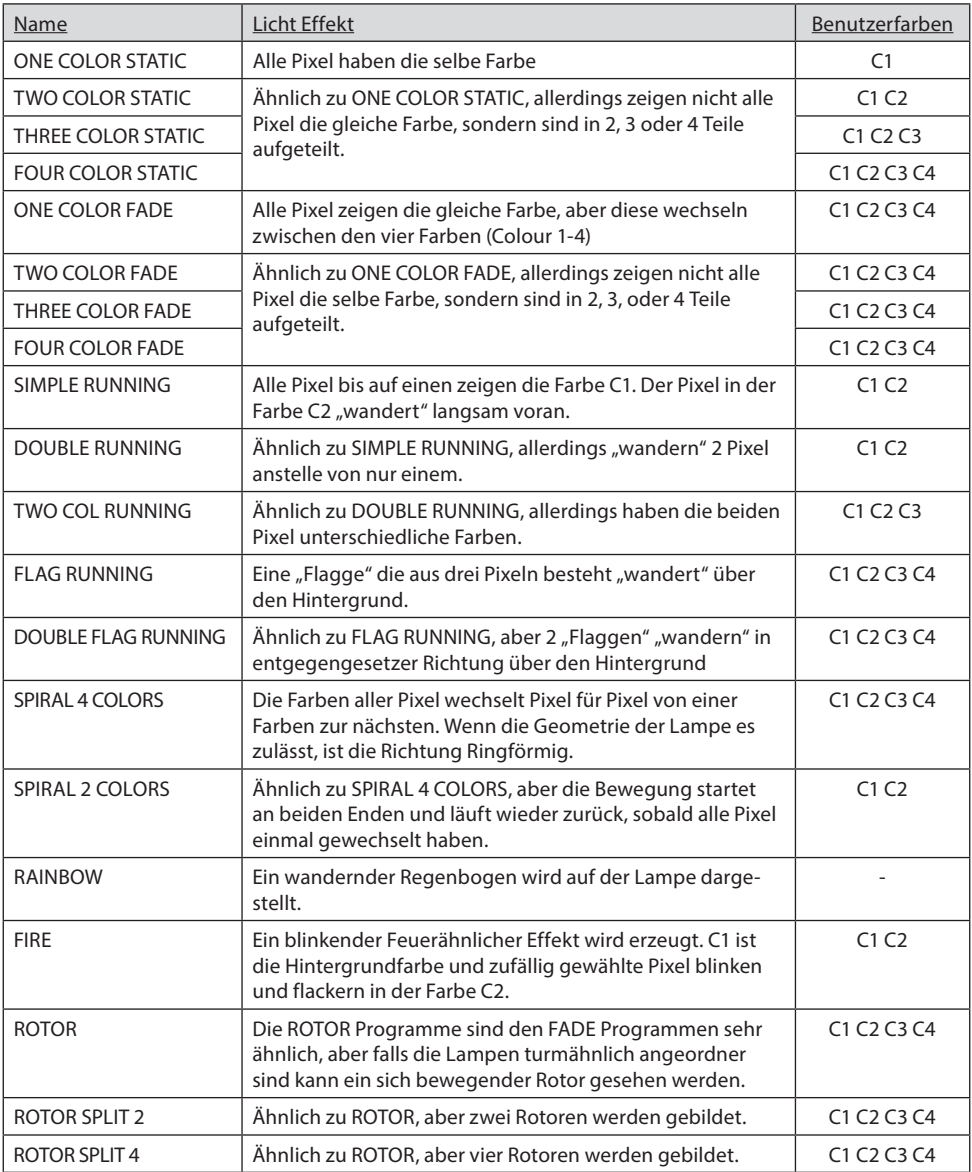

### Anhang: Farbfolge für Zufallsmodus

Um den Zufallsmodus "Random Mode" zu aktivieren, gehen sie in den Editor und suchen sie mit den + und - Tasten die Funktion RANDOM MODE und bestätigen sie mit Enter.

#### **RANDOM MODE [7 .. 0]:**

- 7 .. 6: Strobe-Override-Modus
- 00: Blitz nicht außer Kraft gesetzt
- 01: Strobe für C2, C4 deaktiviert
- 10: Strobe für C2, C3 deaktiviert
- 11: Strobe für C1 deaktiviert

#### **5 .. 4: Timeline-Parameter**

- 00: bei jedem Schritt alle Farben ändern
- 01: Farben ändern einer nach dem anderen
- 10: einen Schritt farbig, schwarz nächsten Schritt
- 11: drei Schritte Farben, einen Schritt schwarz

#### **3 .. 2: Farbübersteuerungsmodus**

- 00: Farben nicht außer Kraft gesetzt
- 01: C1 ist immer schwarz
- 10: C1 C1 ist immer
- 11: C1 und C3 sind immer C1
- 1: Farbrad-Effekt
- 0: Farbtabelle: Farbtabelle 0 == 1 == Anwenderfarben
- 50: Farb-Rad-Effekt wird die Farbtabelle verwendet.

### Anhang: DMX Tabelle für Effekt Modus

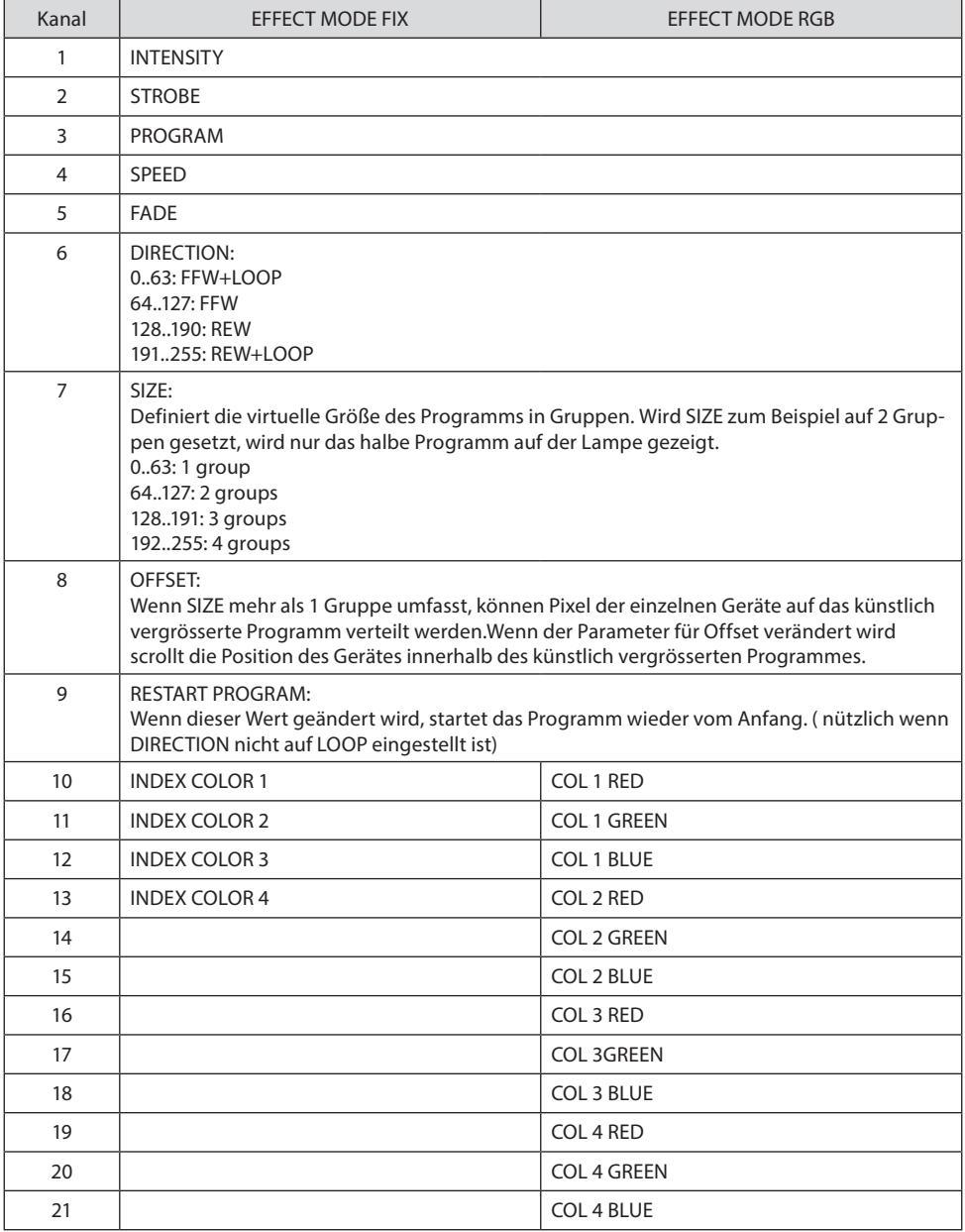

### Sicherheitshinweise

![](_page_24_Picture_82.jpeg)

Vor Inbetriebnahme des Gerätes, sollte diese Anleitung genau gelesen werden. Bewahren Sie diese Gebrauchsanweisung gut auf, falls Sie noch etwas nachlesen müssen, oder diese weitergeben wollen. Wenn Sie das Gerät weitergeben, tun Sie das nur zusammen mit der Anleitung.

![](_page_24_Picture_3.jpeg)

Verwenden Sie die Funkfernbedienung nicht, wenn der Gebrauch von Funkgeräten verboten ist, wie z.B. in Flugzeugen, oder wenn das Gerät Gefahr oder Störungen verursachen kann.

![](_page_24_Picture_5.jpeg)

Nur qualifizierte Fachkräfte sollten dieses Produkt reparieren. Öffnen Sie die Schutzabdeckung nicht.

![](_page_24_Picture_7.jpeg)

Dieses Gerät entspricht den CE und FCC Standards. Die Funkwellen werden in 868 MhZ gesendet. Stellen Sie sicher, dass die Gesetze in Ihrem Land die Verwendung dieser Frequenzen erlauben.

![](_page_24_Picture_9.jpeg)

Setzen Sie nur Einweg-Batterien in das Gerät ein. Wiederaufladbare Batterien besitzen nicht genug Spannung, um die Funkfernbedienung zu betreiben. Halten Sie Batterien von Kindern fern. Im Falle eines Verschluckens suchen Sie sofort einen Arzt auf ! Stellen Sie sicher, dass die Batteriekontakte sauber sind, bevor die Batterien eingesetzt werden. Laden Sie die Batterien nicht wieder auf.

![](_page_24_Picture_11.jpeg)

Stellen Sie sicher, dass alle batteriebetriebenen Lampen immer voll geladen sind, wenn sie gelagert werden. Nur teilweise geladene Batterien verlieren einen Teil ihrer Kapazität.

### **Entsorgung**

Halten Sie sich an die lokalen Richtlinien und Regulationen für die Entsorgung.

![](_page_25_Picture_2.jpeg)

#### VERPACKUNG:

Dieses Gerät wurde in Schutzverpackung geliefert. Diese Verpackung kann recycelt werden.

![](_page_25_Picture_5.jpeg)

#### GERÄT:

Werfen Sie das Gerät nach Ende der Laufzeit nicht einfach in den Müll. Entsorgen Sie es nach den Richtlinien zur Entsorgung von elektonischen Altgeräten, um die Natur nicht zusätzlich zu belasten.

![](_page_25_Picture_8.jpeg)

#### BATTERIEN:

Werfen Sie leere Batterien nicht in den Müll. Bringen Sie sie zu einer Annahmestelle für gebrauchte Batterien.

![](_page_27_Picture_0.jpeg)

hms design solutions GmbH Event Service und Design

Salzstraße 190 D-74076 Heilbronn

Fon+49 (0) 7131 98255-0 Fax +49 (0) 7131 98255-55

info@hms-designsolutions.com www.hms-designsolutions.com